## **MAKING IT WORK FOR YOU**

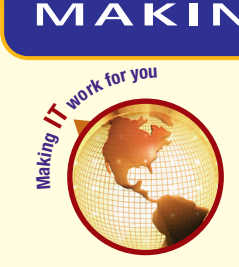

## SPEECH RECOGNITION

**Tired of using your keyboard to type term papers? Have you ever thought about using your voice to control application software? Perhaps speech recognition is just what you are looking for.**

**Training the Software** The first step is to set up your microphone and train your software to recognize your voice. Using the Microsoft Windows Vista operating system:

- 1 **• Click Start/Control Panel/Ease of Access/Speech Recognition Options.**
	- **• Click Start Speech Recognition.**
- **2 Complete the Microphone Setup Wizard to adjust your microphone for Speech Recognition.**
- 3 **• Click Start/Control Panel/Ease of Access/Speech Recognition.**
	- **• Click Train your computer to better understand you.**
	- **• Read the text presented to teach the software your unique speech patterns.**

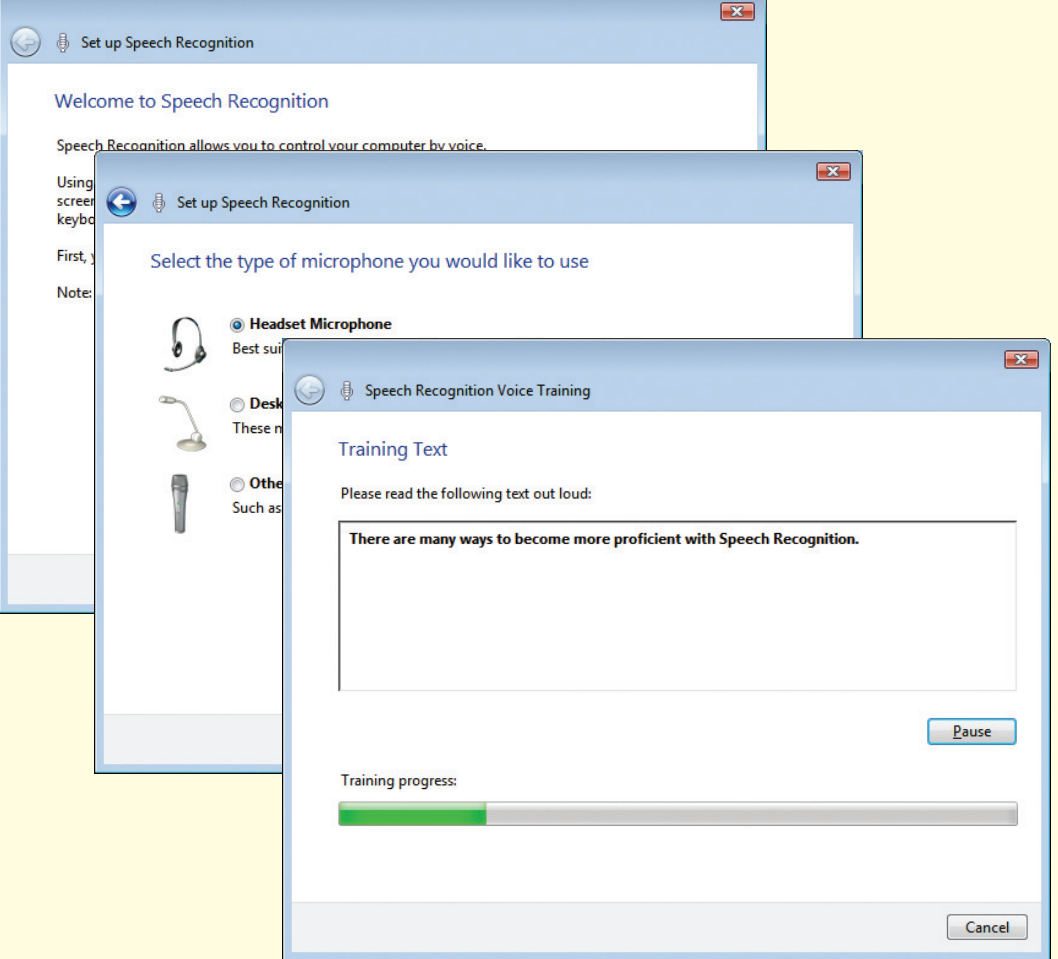

## **Controlling a Program** Once the software is trained, you can control many computer operations

with just your voice. The Speech Reference Card is a handy quide to the commands your computer will understand. To open the Speech Reference Card:

1 **• Click Start/Control Panel/ Ease of Access/ Speech Recognition.**

- **• Click Open the Speech Reference Card.**
- **• Click Show All to display a complete list of speech shortcuts, or click the print icon to print the list.**

<sup>2</sup> Windows Help and Support  $\blacksquare$   $\blacksquare$   $\blacksquare$ Ask Options m Q Search Help To do this Say this Click any item by its File; Start; View  $\equiv$ name Click item Click Recycle Bin; Click Computer; Click File Double-click item Double-click Recycle Bin; Double-click Computer; Double-click File Switch to Paint; Switch to Switch to an open WordPad: Switch to program program name: Switch application

**Dictating a Document** You can also dictate text using the Language bar. For example, to insert

text into a Microsoft Word document:

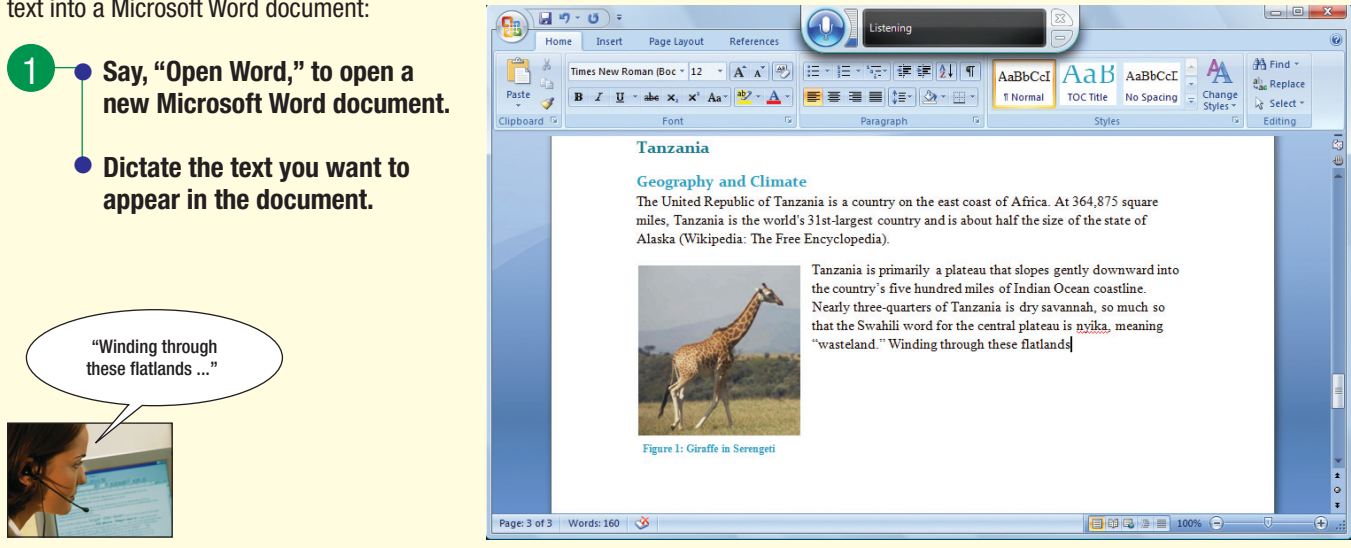

Although speech recognition technology continues to improve, speech recognition is not yet ready for completely hands-free operation. You will get the best results if you use a combination of your voice and the mouse or keyboard.

The Web is continually changing, and some of the specifics presented in the Making IT Work for You section may have changed. To learn about other ways to make information technology work for you, visit our Web site at www.computing2010.com and enter the keyword **miw**.